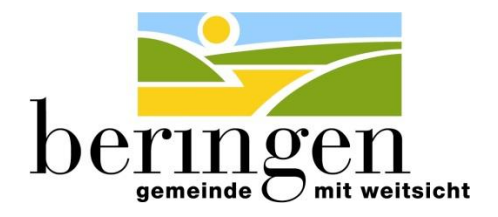

Zuständige Abteilung: Gemeindekanzlei

Ansprechperson: Andrina Weber (kanzlei@beringen.ch)

# **Einträge von Firmen, Vereine und andere Organisationen auf der neuen Website der Gemeinde Beringen**

Den Firmen und Vereinen stehen Erfassungsmasken zur Verfügung um die Einträge selbst vorzunehmen und zu verwalten. Die Einträge werden anschliessend durch die Gemeindeverwaltung geprüft und freigeschalten.

Falls Sie noch keine Zugangsdaten haben oder Ihre Zugangsdaten vergessen haben (User und Passwort) melden Sie sich bitte bei Andrina Weber (kanzlei@beringen.ch). Sie wird Ihnen die notwendigen Informationen zustellen.

### **Welche Firmen, Vereine und Organisationen können sich auf unserer Website eintragen?**

Ausschliesslich Firmen, Vereine und Organisationen mit einem Sitz in Beringen

Nachfolgend finden Sie eine Anleitung, wie die Einträge erfasst und verändert werden können.

#### **Verwalten des Portraits**

Folgende Informationen zu Ihrer Firma, Ihrem Verein oder Ihrer Organisation können auf der neuen Website hinterlegt werden:

- $\triangleright$  Adresse
- $\triangleright$  Kontaktdaten
- $\triangleright$  Kontaktpersonen mit Funktion (maximal 9)
- $\triangleright$  Beschreibung

Falls Sie Fragen bei der Erfassung Ihrer Daten haben, melden Sie sich bitte bei Andrina Weber (kanzlei@beringen.ch).

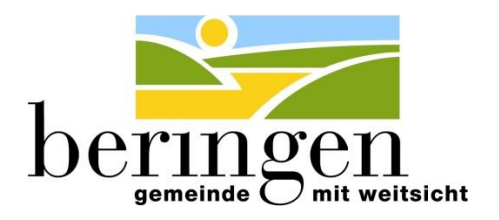

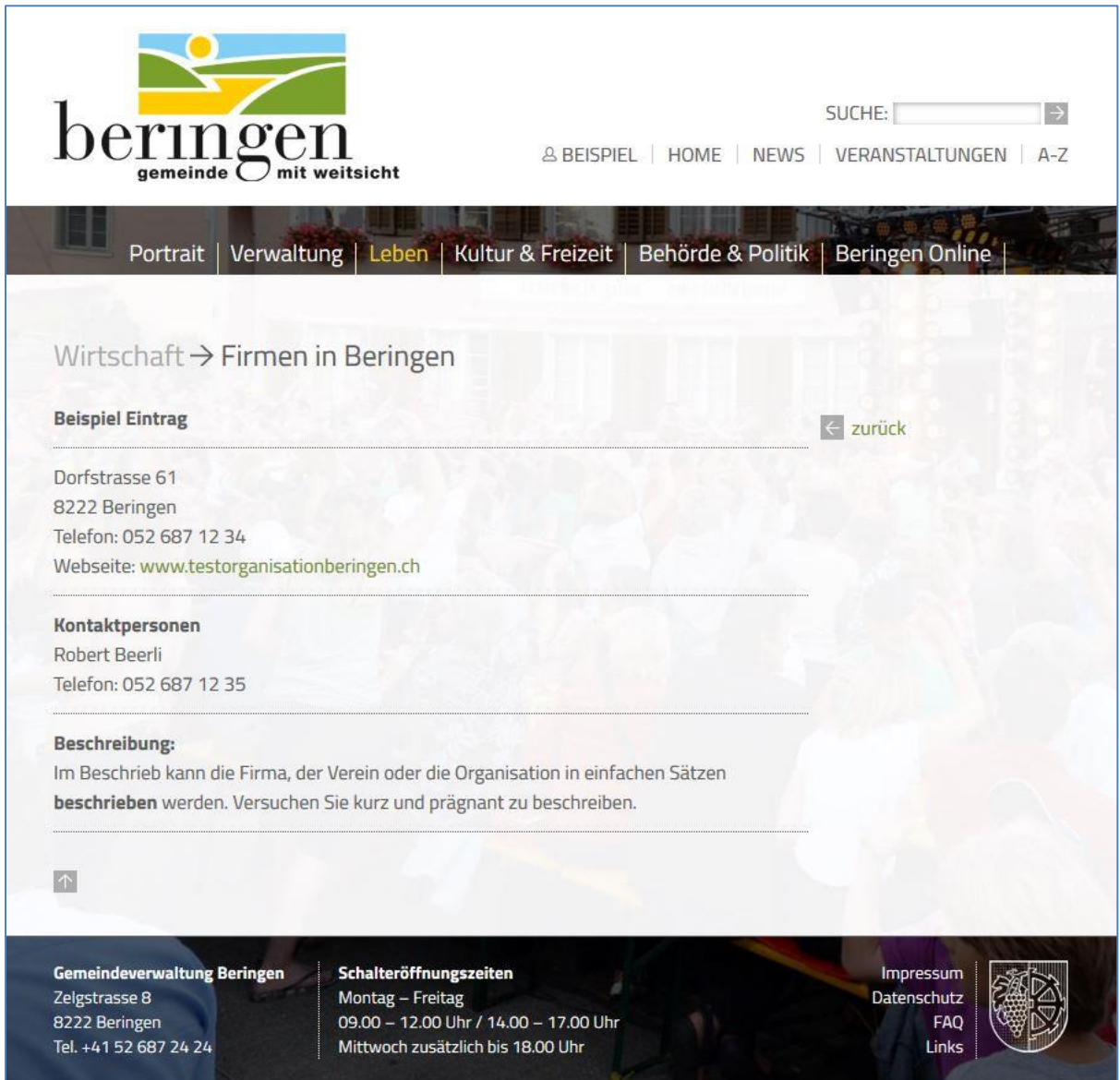

## **1. Anmelden**

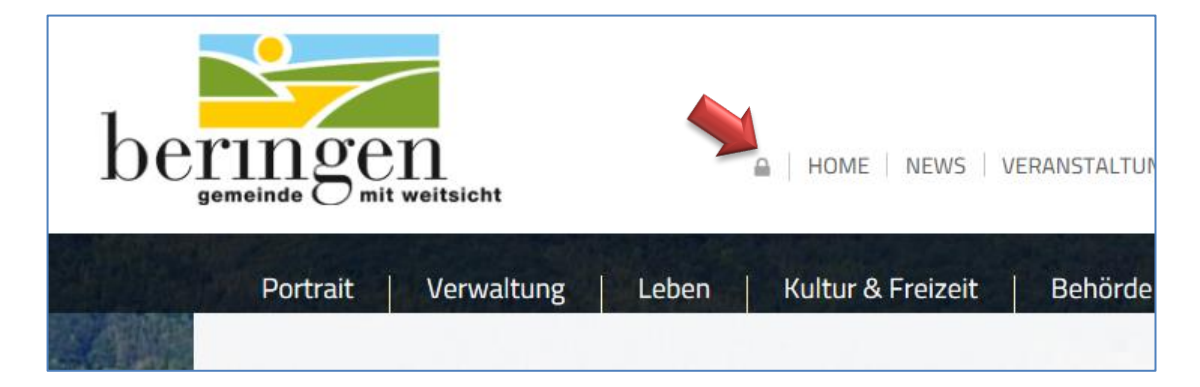

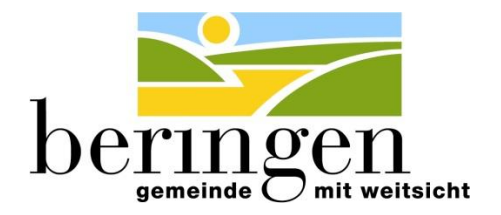

Um Ihr Portrait zu verwalten müssen Sie sich als erstes anmelden. Dies erfolgt mit dem Schloss.

Die Anmeldung erfolgt über die hinterlegte eMail-Adresse und ein Passwort.

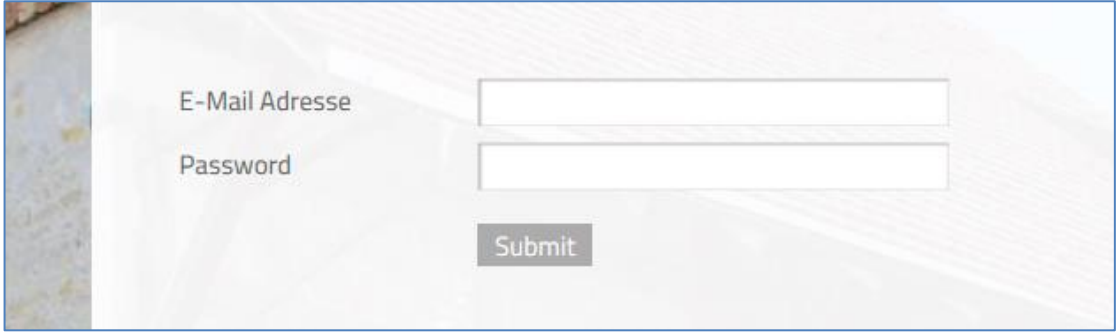

#### **2. Portrait verwalten**

Falls der Name Ihrer Firma, Ihres Vereins oder Ihrer Organisation nicht korrekt ist, bitten wir Sie, uns dies ebenfalls per Mail mitzuteilen, damit wir diesen entsprechend korrigieren können.

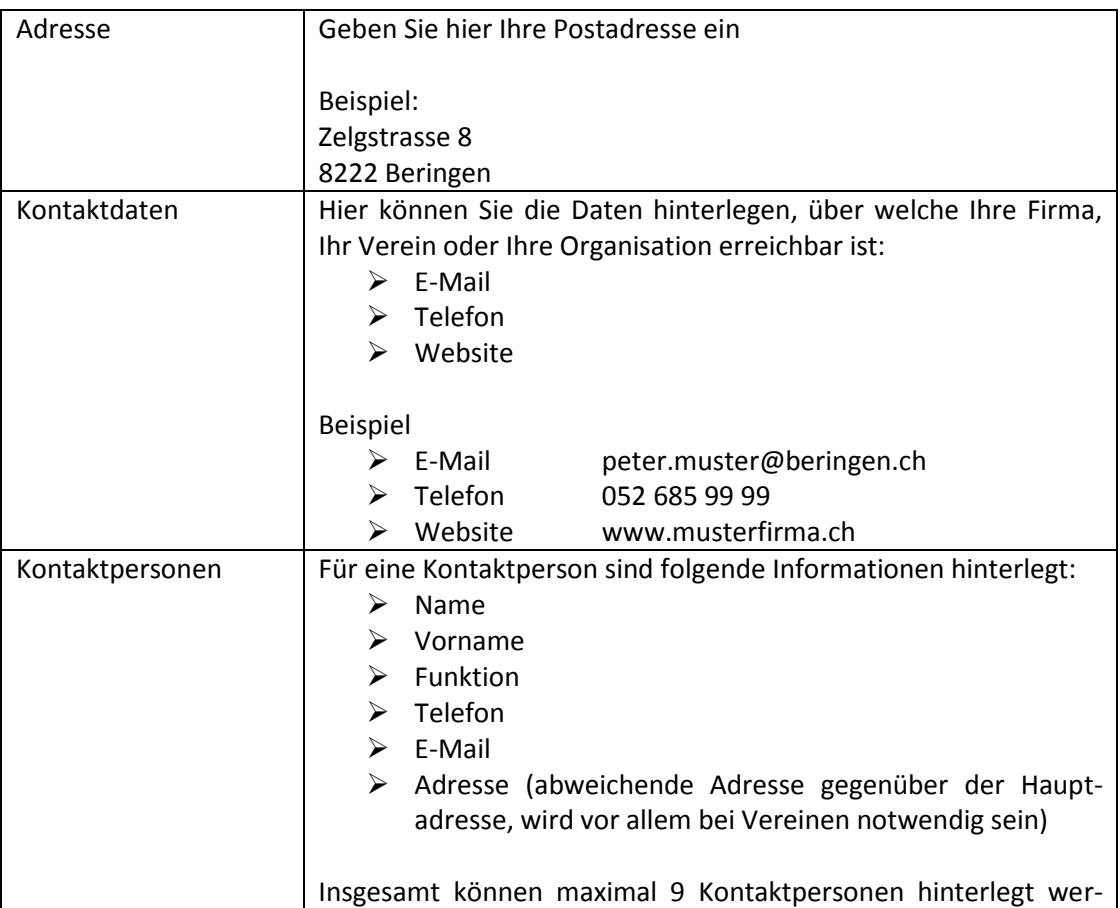

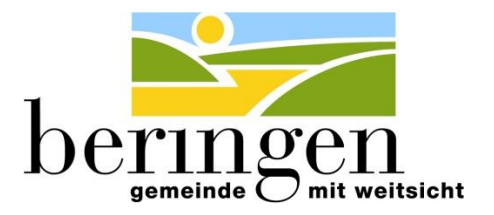

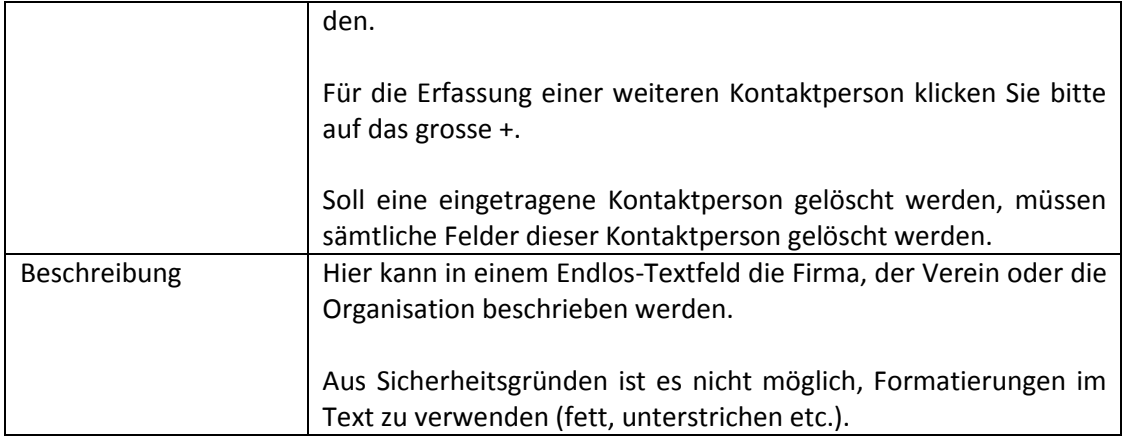

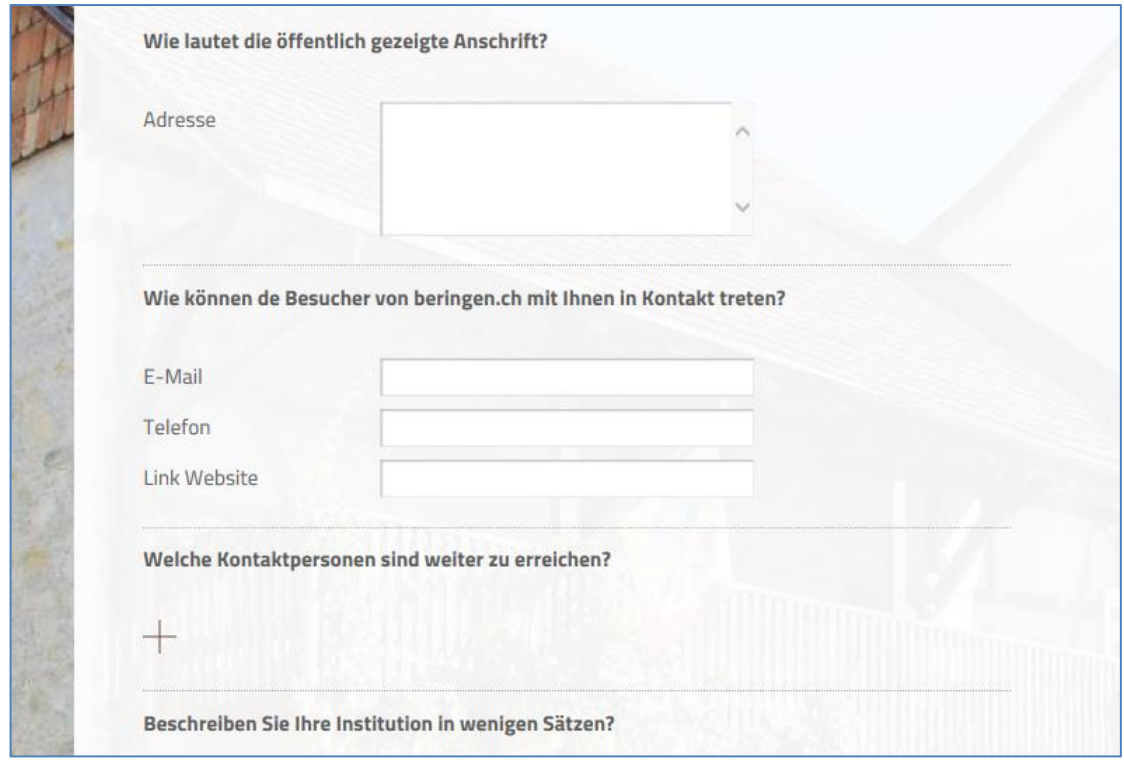

Sobald alle gewünschten Eingaben getätigt sind, müssen Sie die Arbeit mit "Änderungen senden" abschliessen (ganz unten auf dem Erfassungsformular).

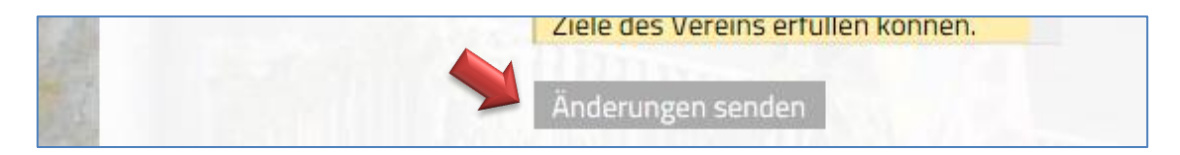

Die zuständigen Personen in der Gemeindeverwaltung werden Ihre Eingaben so schnell wie möglich prüfen und anschliessend den Eintrag freischalten.

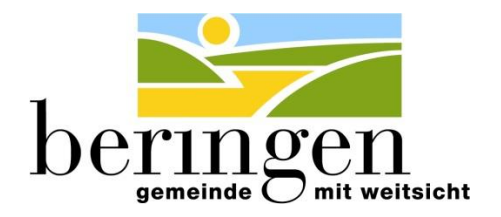

### **3. Verarbeitung beenden**

Sobald Sie alle gewünschten Anpassungen abgeschlossen haben, müssen Sie sich abmelden. Mit einem erneuten Klick auf das Schloss-Symbol wird eine Auswahlmaske geöffnet. Mit der Auswahl "Abmelden" beenden Sie diese Verarbeitung.

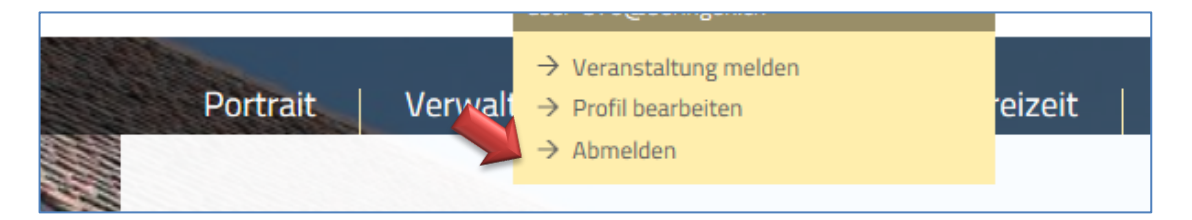